**brother.** 

**TZ@** 

• Uvijek koristite navedeni napon i preporučeni AC adapter (AD-24ES) za uređaj za etiketiranje P-touch da biste spriječili oštećenje ili kvar. • Ne dodirujte uređaj za etiketiranje P-touch tijekom oluje s grmljavinom.<br>• Uređaj/AC adapter nemojte koristiti na mjestima visoke vlažnosti (poput

• Nemojte preopterećivati napojni kabel.<br>• Nemojte oštetiti napojni kabel ili utikač ili stavljati teške predmete na njih.<br>• Nemojte snažno savijati ili povlačiti napojni kabel. Uvijek pažljivo držite<br>• AC adapter dok ga i

koristiti slabo pričvršćenu utičnicu.<br>• Nemojte smočiti uređaj/AC adapter/utikač za napajanje/baterije, na primjer<br>• tako da rukujete njima mokrim rukama ili tako da prolijete piće po njima.<br>• Ako vam tekućina iz baterija

**neuobičajeni miris ili dim.**

kupaonica).

**Pridržavajte se ovih smjernica kako biste izbjegli ozljede, OPREZ** Ukazuje na moguću opasnu situaciju koja bi, ako se<br>
ne izbjegne, mogla prouzročiti manje ili blaže ozljede.

- **curenje tekućine, opekotine ili pregrijavanje.**
- Ako uređaj ne namjeravate koristiti, uskladištite ga van dohvata djece.<br>Osim toga, pazite da djeca ne stave dijelove uređaja ili naljepnice u usta.<br>Ako se proguta bilo koji predmet, potražite liječničku pomoć.<br>• Ne dodir
- 
- Ne dirajte oštricu rezača.<br>• Ako vam tekućina iz baterija kapne na kožu ili odjeću, odmah ih isperite<br>• čko vam tekućina iz baterija kapne na kožu ili odjeću, odmah ih isperite<br>• baterije i odspojite AC adapter.<br>• Nemojt polovima.
- Nemojte ispuštati ili udarati uređaj za etiketiranje P-touch/AC adapter. • Nemojte pritiskati LCD zaslon.<br>• Nemojte stavljati prste u uređaj prilikom zatvaranja stražnjeg poklopca.<br>• Prije korištenja Ni-MH punjivih baterija pažljivo pročitajte upute za baterije<br>• Prije korištenja Ni-MH punjivih
- 

baterije. • Pazite da metalni predmet ne bi dodirnuo i pozitivni i negativni pol baterije. • Prilikom mijenjanja baterije nemojte koristiti oštre predmete, poput pincete

ili kemijske olovke.

• Baterije nemojte bacati u vatru ili izlagati toplini.

• Ako osjetite neuobičajeni miris, toplinu, promjenu boje, deformaciju ili bilo što neobično tijekom korištenja ili skladištenja, odmah iskopčajte AC adapter, uklonite baterije i prestanite s uporabom uređaja. • Nemojte koristiti oštećenu bateriju ili bateriju iz koje curi tekućina jer bi vam

se tekućina mogla proliti po rukama.

• Nemojte koristiti oštećenu bateriju, bateriju iz koje curi tekućina ili bateriju s koje se odlijepila naljepnica. Moglo bi doći do generiranja topline.

lemoite previše pritiskati polugu rezača • Ne pokušavajte ispisivati ako je kaseta prazna jer biste mogli oštetiti ispisnu glavu. • Ne pokušavajte povlačiti traku tijekom ispisivanja ili ulaganja jer će to

oštetiti traku i uređaj.<br>• Svi podaci pohranjeni u memoriji bit će izgubljeni uslijed kvara ili<br>• Uređaj za etiketiranje P-touch ili ako se baterija potroši.<br>• Uređaj za etiketiranje P-touch nema zračajku punjenja punjivih • Duljina ispisane naljepnice može se razlikovati od prikazane duljine

naljepnice. • Prozirna plastična naljepnica zalijepljena je na zaslon radi zaštite tijekom proizvodnje i prijevoza. Ova naljepnica treba se ukloniti prije upotrebe. • Ako napajanje isključite dulje od tri minute, izbrisat će se sav tekst, postavke oblika i bilo koje tekstualne datoteke pohranjene u memori

**Pridržavajte se ovih smjernica kako biste izbjegli požar, opekline, ozljede, strujni udar, oštećenje, pregrijavanje, UPOZORENJE** bi, ako se ne izbjegne, mogla prouzročiti smrt ili opasne ozljede. Ukazuje na moguću opasnu situaciju koja

### **Deklaracija o usklađenosti** (samo za Europu/Tursku) BROTHER INDUSTRIES, LTD.

• Za čišćenje uređaja za etiketiranje koristite samo mekanu, suhu krpu. Nikad nemojte koristiti alkohol ili druga organska otapala.

• Koristite mekanu maramicu za čišćenje ispisne glave. Nikad ne dodirujte ispisnu glavu. • NE stavljajte bilo kakav strani predmet u izlazni prorez za traku, priključak AC adaptera, pretinac za baterije, itd. • Ne izlažite uređaj za etiketiranje P-touch/baterije/AC adapter izravnoj sunčevoj svjetlosti ili kiši, niti ih postavljajte blizu grijača ili uređaja koji se zagrijavaju, na bilo koje mjesto izloženo ekstremno visokim ili niskim temperaturama (npr. na komandnu ploču ili u stražnji dio automobila) ili visokoj vlažnosti ili na prašnjava mjestima.

Pokušali ste unijeti treći red pritiskom na  $\vert$ • Pokušali ste ispisati ili pregledati dva reda teksta s umetnutom trakom od 3,5 mm ili 6 mm. Umetnite

### **Sigurnosne mjere**

### **Opće sigurnosne mjere**

- 
- Ovisno o lokaciji, materijalu i vremenskim uvjetima, naljepnica se može<br>odlijepiti ili postati neuklonjiva, a boja naljepnice može se promijeniti ili<br>premjeti na druge predmete. Prije nego zalijepite naljepnicu, provjeri • Uređaj za etiketiranje P-touch nemojte koristiti na bilo koji način ili u bilo koju svrhu koji nisu opisani u ovom priručniku. U suprotnom moglo bi doći
- do nezgoda ili oštećenja uređaja. S uređajem za etiketiranje P-touch koristite samo trake Brother TZe.
- Ne koristite trake koje nemaju oznaku Tzo

15-1, Naeshiro-cho, Mizuho-ku, Nagoya, 467-8561, Japan,

izjavljujemo da je ovaj proizvod u skladu s osnovnim zahtjevima Direktiva 2004/108/EC i 2009/125/EC. Adapter AD-24ES u skladu je s osnovnim zahtjevima i ostalim odgovarajućim odredbama Direktive 2006/95/EC. Deklaracija o usklađenosti nalazi se na našoj web stranici. Idite na http://solutions.brother.com -> odaberite regiju (npr. Europe) -> odaberite zemlju -> odaberite model -> odaberite "Manuals"-> odaberite Deklaraciju o usklađenosti (\* Kada se od vas zatraži, odaberite jezik).

 $\bullet$  Ispisnal Ispisnal Ispisnal Ispisnal Ispisnal Ispisnal Ispisnal Ispisnal Ispisnal Ispisnal Ispisnal Ispisnal Ispisnal Ispisnal Ispisnal Ispisnal Ispisnal Ispisnal Ispisnal Ispisnal Ispisnal Ispisnal Ispisnal Ispisnal **2 3 4** glava Rub rezač<sup>a</sup> Kraj trake **Ispi** Nazubljeni kotač ▶ Preg Poklopa kasete Mož Poluga Utičnica AC adaptera rezača  $\overline{\mathbb{C}}$ trake Izlazni prore:<br>za traku za traku Vodilica trake • Ka **Otvorite poklopac kasete tako da Umetnite šest novih AAA alkalnih baterija Umetnite kasetu s trakom pazeći da Dobro zatvorite poklopac kasete pazeći (LR03) ili napunjenih Ni-MH baterija pritisnete gore označeno područje na sjedne na mjesto. da sjedne na mjesto.** ▶ Ulag **gornjem rubu uređaja. (HR03) pazeći pritom da su njihovi polovi**  • Uvjerite se da je kraj trake ušao ispod vodilica **O** NAPOMENA  $\begin{array}{c} \hline \end{array}$ Ako je kaseta s trakom već umetnuta, uklonite je **pravilno usmjereni.**  trake. Kod uporabe opcijskog AC adaptera (model AD-24ES) povlačenjem ravno prema gore. Ako su baterije **Korisnici alkalnih baterija:** • S ovim uređajem koristite samo trake  $\blacktriangleright$  Ispi **Uvijek istodobno zamijenite svih šest 1.** Umetnite AC adapter u utičnicu AC adaptera koja već umetnute, izvadite ih. Brother TZe. se nalazi na gornjoj strani pisača. **baterija novima.** • Kod mijenjanja baterija ili kaseta s trakom uvjerite  $\sqrt{ }$ **2.** Ukopčajte utikač u najbližu standardnu električnu **Korisnici Ni-MH baterija:** se da je napajanje isključeno. utičnicu.  $\Box$ **Uvijek istodobno zamijenite svih šest**  Za očuvanje memorije preporučujemo uporabu AAA alkalnih baterija (LR03) ili Ni-MH baterija **baterija napunjenima.** (HR03) s AC adapterom. • Ako **O** NAPOMENA Za najnovije informacije o preporučenim baterijama posjetite nas na adresi http://solutions.brother.com/ **LCD zaslon i tipkovnica Početne postavke** ▶ Upc **1.** Veličina **12.** Tipka napajanja **O** NAPOMENA **1 Pokrenite uređaj. 2.** Pokazivač **[Numeriranje] 1 4 13.** Tipka izbornika **14.** Tipka za font Osigurajte napajanje pomoću šest AAA baterija ili • LCD prikazuje jedan redak od 15 znakova, međutim tekst koji **3.** Podcrtano/Okvir unesete može biti dug do 80 znakova. **5 4.** Širina **15.** Tipke za znakove opcijskog AC adaptera (AD-24ES), zatim pritisnite  $\circled(\!\circledcirc\!)\!$ . • Kod odabira postavki pritisnite tipku za razmak da biste otišli **6 5.** Stil **16.** Tipka za velika slova **2** na zadanu stavku. **6.** Velika slova **17.** Tipke za pomak **2 Postavite jezik.** broj ( **7.** Duljina naljepnice **18.** Tipka za ispisivanje **3 7** • Pregled ispisa je generirana slika naljepnice, stoga se može Zadana postavka je [English]. Ako je odabrana određena duljina **19.** Tipka za pregled razlikovati od prave naljepnice kad se ispiše. naljepnice, pojavit će se i . **8.** Tipka pokazivača: desno **8 20.** Tipka za okvir • Duljina naljepnice prikazana na LCD-u može se malo  $\begin{array}{ccc} \text{(Mean)} & \rightarrow & \text{[Jex]} & \text{[Jex]} & \text{[Jex]} \end{array}$ **21.** Tipka za simbole **9** razlikovati od stvarne duljine ispisane naljepnice. (Koristite s tipkom za **/ [english/Espańol/Français/Hrvatski/**<br>taliano/Moguer/Nedsday **22.** Tipka za DECO MODE **10** pomak da biste otišli na **23.** Povratna tipka ederlands/Norsk/Polski/Portuguęs/ **11** kraj teksta.) **24.** Tipka za unos Portug. (BR)/Română/Slovenski/Slovenský/Suomi/ **9.** Tipka OK 25. Tipka za akcen **12 10.** Tipka za izlaz **18** Svenska/Türkçe/Čeština/Dansk/Deutsch] **wird** 26. Tipka za razmal **[Zrcalno] 11.** Tipka pokazivača: lijevo i G **19** <del>ᅐ</del>ᆡᆩ<del>ᇚᇙᆩᇡ</del>ᆔᅲᆡᅐ (Koristite s tipkom za  $\begin{array}{c} \square \end{array}$ **13 3 Postavite mjernu jedinicu. 20** pomak da biste otišli na **14 but II der III 21** Zadana postavka je [mm]. početak teksta.) **22**  $[Zr]$ **15** 808888888**8 23**  $\left(\begin{array}{c}\n\sqrt{3} \\
\hline\n\end{array}\right)$   $\rightarrow$   $\left(\begin{array}{c}\n\sqrt{3} \\
\hline\n\end{array}\right)$   $\left[\begin{array}{c}\n\sqrt{3} \\
\hline\n\end{array}\right]$   $\left[\begin{array}{c}\n\sqrt{3} \\
\hline\n\end{array}\right]$ **24**  $\rightarrow$   $\boxed{\leftarrow}$  /  $\boxed{\rightarrow}$  [inč/mm]  $\boxed{\circ\circ}$ . **16 25 O** NAPOMENA **17 17 26** • Uređaj se automatski isključuje ako se u roku od pet minuta ne pritisne ni jedna tipka.  $\cdot$  Za opoziv radnje pritisnite  $\boxed{\phantom{1} \text{Esc} \phantom{1}}$ **Rješavanje problema** <u>▶ Poruka o pogrešci Napraviti kad...</u><br>
Napraviti kad... **Poruka Uzrok/rješenje Problem Rješenje Poruka Uzrok/rješenje Problem Rješenje** ispisivar Nema kasete! Pokušali ste ispisati na Uređaj je Osim to kasetu. "zaključan" aterije su slabe. Na zaslonu niih poh • Provjerite jesu li baterije pravilno stavljene. Bater.slaba! ko koristite AAA alkalne baterije, zamijenite ih novi se ništa ne (tj. ništa se ne  $\blacktriangleright$  Poh o koristite Ni-MH baterije, napu Greš. rezača • Ako su baterije slabe, zamijenite ih. pojavljuje kad događa kad • Pogledajte "Resetiranje uređaja P-touch". • Provjerite je li adapter AD-24ES pravilno spojen. ispisivanja.  $\begin{array}{c} \mathbb{R} \setminus \mathbb{R}^n \setminus \mathbb{R}^n \setminus \mathbb{R}$ uključite uređaj. se pritisne tipka Bater.prazna Umetnute baterije su pri kraju. Već je unesen najveći broj znakova (80 znakova, iako je uređaj Tekst pun! Kad se • Nema teksta iznad pokazivača kada je odabrano 50 znakova za DECO MODE ili funkciju za izradu uključen). naljepnica s imenom). naljepnica ispiše, [Numeriranje]. • Pogledajte "Postavljanje margine" u ovom • Za [Numeriranje] je odabran nevaljan znak. margine Napajanje • Baterije su možda slabe. Zamijenite ih.  $\blacktriangleright$  Ispi S funkcijom DECO MODE ili funkcijom za izradu korisničkom priručniku i odaberite [Pola] ili [Uski] kako biste smanjili margine na naljepnici. (razmak) s obje se isključuje • Provjerite jesu li baterije pravilno stavljene. • Za [Duljina tab.] ili [Dulj.naljep.] je odabran nevaljan naljepnica s imenom: Netočan! strane teksta su kada pokušate • Koristi se pogrešan adapter. Preporučeni broj. Smanjite tekst jer broj unesenih znakova premašuje  $\overline{\mathcal{L}}$ ispisivati. adapter je AD-24ES. • Unesena je nevaljana vrijednost za duljinu prevelike. duljinu naljepnice. Ogr. teksta! nice kod uporabe funkcije DECO MODE ili Ostale funkcije: Uređaj ne Traka pravilno • Provjerite je li kraj trake ušao ispod vodilica trake. funkcije za izradu naljepnica s imenom. Budući da broj unesenih znakova premašuje duljinu ispisuje ili se • Provjerite je li kaseta s trakom pravilno umetnuta. ne ulaže ili se naljepnice, smanjite tekst ili odaberite [Auto] kao • Poluga rezača koristi se tijekom ispisivanja. • Pokušali ste ispisati tekstualnu datoteku kad duljinu naljepnice. zaglavila unutar Nemojte dodirivati polugu rezača dok uređaj ispisani znakov • Ako je kaseta s trakom prazna, zamijenite je. u memoriji nije bilo pohranjenih poda nisu pravilno Provjerite je li poklopac kasete pravilno zatvor uređaja. ispisuje.  $\triangleright$  Otvo Ispisivanje na traku od 3,5 mm s uključenom  $(\textcircled{\texttt{m}})$  je pritisnut bez unesenog teksta. oblikovali. pogrešnom postavkom okvira. (Za ispisivanje bez Bez okvira? Da bi se kreirala  $\overline{\mathcal{L}}$ • Baterije su možda slabe. Zamijenite ih. Niste unijeli tekst, a pokušali ste odabrati [Numeriranje nova naljepnica, okvira odaberite  $\|\circ\|$ , a za opoziv  $\|\text{Esc}\|$ .) Nema teksta! • Ako napajanje isključite dulje od tri minute, [Zrcalno] ili pritisnuti tipku za pregled teksta. Postavka se • Pritisnite  $\left| \begin{array}{c} \wedge \\ \end{array} \right| + \left| \begin{array}{c} \vee \\ \end{array} \right|$  i odaberite potrebno je sama izbrisala. [Tekst+format]. izbrisat će se sav tekst i oblici na zaslonu. izbrisati sav tekst Uložiti?  $\boxed{\circ}$ ili  $\Big[\Big\}$  su pritisnuti bez unesenog teksta Postavke jezika i jedinice također će se izbrisati [Lan. ispis]. Pogledajte "Postavljanje margine".

### **Napajanje i kaseta s trakom**

• Možda je ispisna glava prašnjava. Uklonite kasetu s trakom i pomoću suhog pamučnog štapića pažljivo obrišite ispisnu glavu pokretin

· Ispisna glava može se lakše očistiti ako se korist kaseta za čišćenje ispisne glave (TZe-CL3).

### **D200 Korisnički priručnik** Hrvatski

- Ovisno o obliku koji ste odabrali, cjelokupan sadržaj teksta fiksnu uka o
- on čega

### Za opoziv

aljepnice

### **PKE**

#### naljepnica s imenom vratite se na zaslon za unos teksta i napravite jedno od sljedećeg: a) Pritisnite  $\boxed{\phantom{1} \text{Esc.}}$ . b) Pritisnite  $\sqrt{\sqrt{2}}$  da biste odabrali [Odustani],

kod uporabe funkcije DECO MODE ili funkcije za

izradu naljepnica s imenom.

Ogr. retka!

veću traku.

Uređaj za etiketiranje P-touch možete resetirati ako biste željeli inicijalizirati postavke ili čak ako uređaj ne bi radio kako treba.

## nenom **Naljepnica s imenom**

# $\rightarrow \left(\left\langle \right| \left\langle \right| \right| \rightarrow \left\langle \right|$  [Auto/30-200mm]

Umetni 12 mm

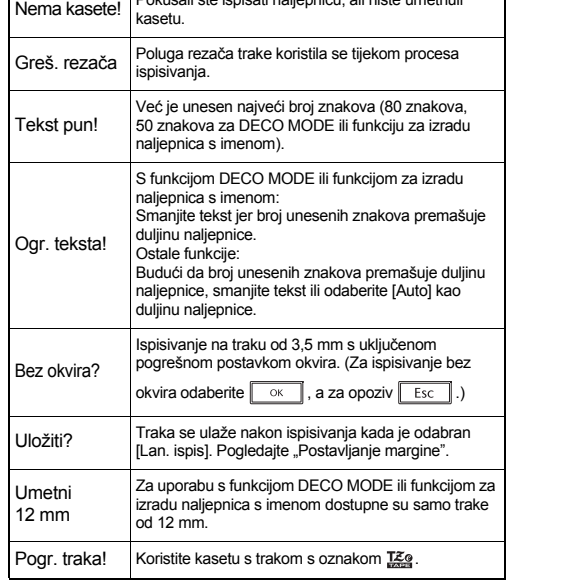

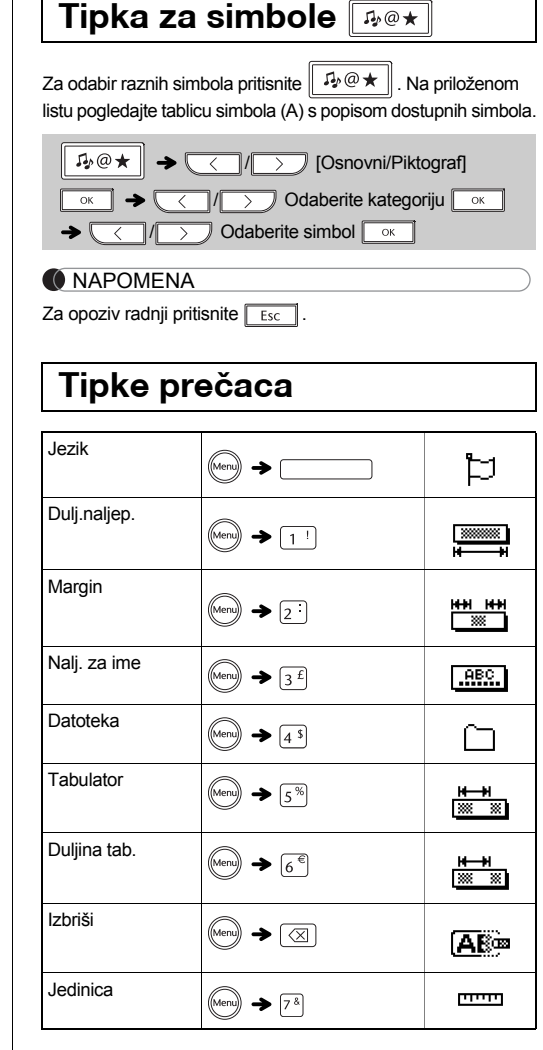

Preko ispisane naljepnice pojavljuje se prazna vodoravna crta.

prema gore i dolje.

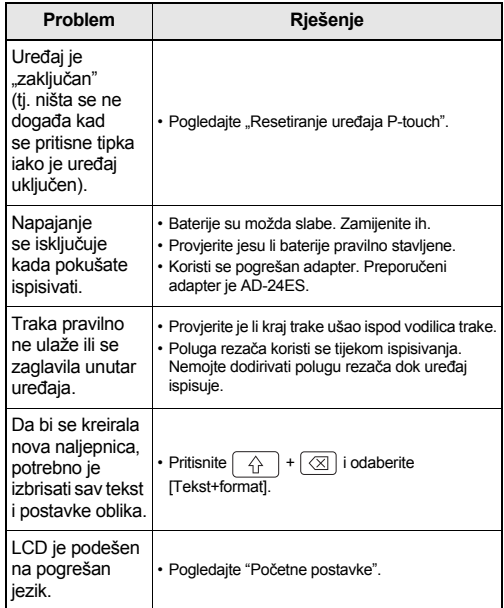

 $\cdot$  U c

Možete

S uređajem PT-D200 možete kreirati naljepnice za razne primjene. Za oblikovanje prekrasnih prilagođenih naljepnica birajte između brojnih okvira, veličina znakova i stilova. Osim toga, razni dostupni ulošci traka omogućuju ispisivanje naljepnica različitih širina i uzbudljivih boja. Prije nego započnete s radom, pažljivo pročitajte ovaj priručnik

i neka vam bude pri ruci radi budućeg korištenja.

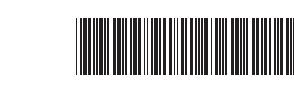

Tiskano u Kini LAA659001A

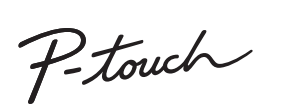

Românã

### **OSNOVNA UPORABA**

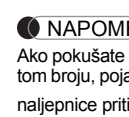

### **Unošenje teksta**

tipka

 $\sqrt{2}$ 

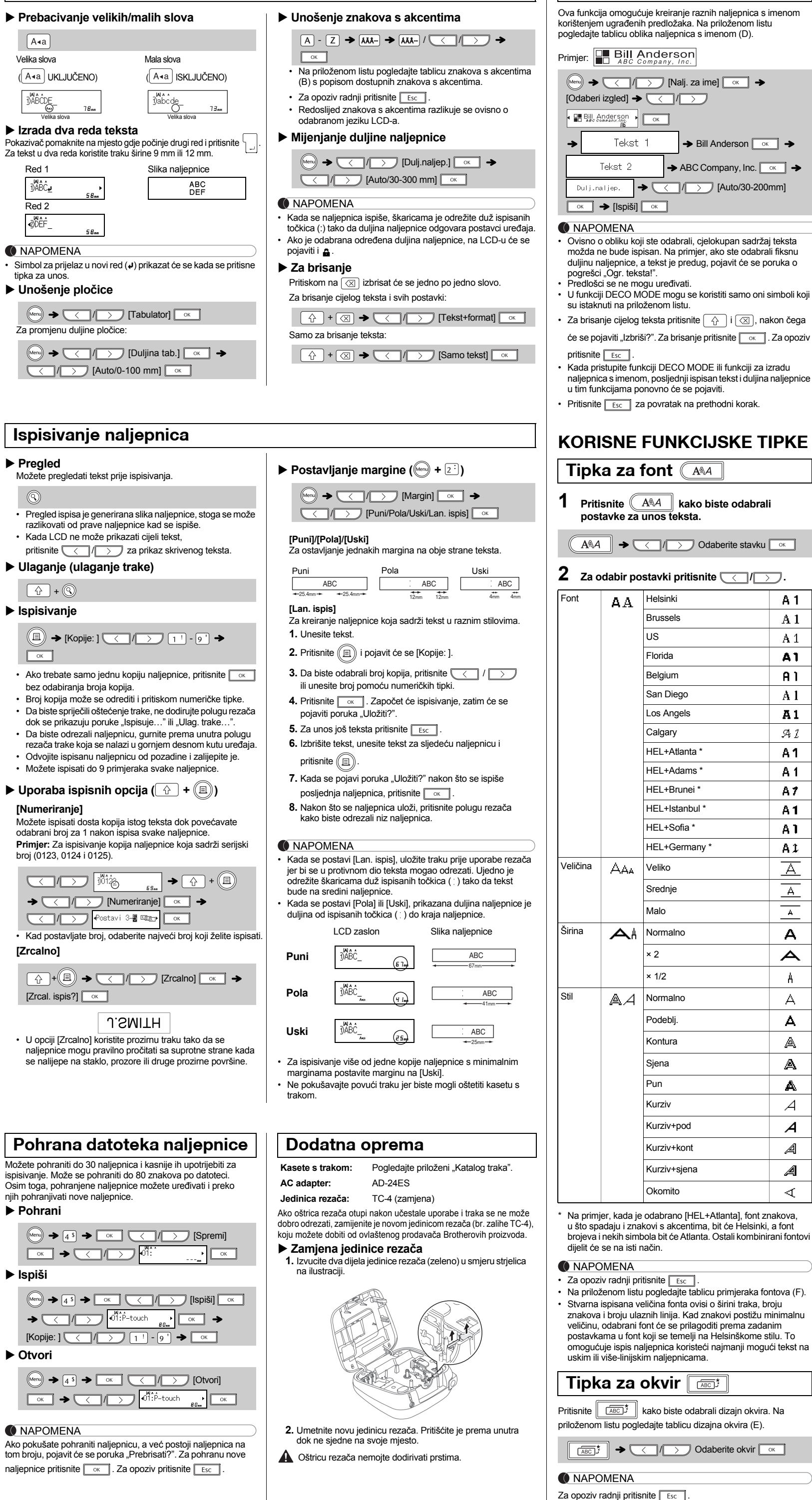

### **UPORABA PREDLOŽAKA**

Ova funkcija omogućuje kreiranje jedinstvenih naljepnica korištenjem ugrađenih predložaka. Na priloženom listu pogledajte tablicu oblika DECO MODE (C).

 $\overline{\left(\begin{array}{ccccc} \bullet & \bullet \end{array}\right)}$  + ABC<sub>D</sub>E<sub>F</sub> A<sub>BC</sub><sub>D</sub> +  $\overline{\left(\begin{array}{ccccc} \circ \circ & \bullet \end{array}\right)}$  $[Unesi tekst] \rightarrow ABCDEF \boxed{\alpha}$   $\rightarrow$   $Dulij,naljep.$  $\rightarrow$   $\sqrt{\frac{1}{\sqrt{1-\frac{1}{1-\frac{1}{1$ 

Primjer: ABC<sub>D</sub>E<sub>F</sub> ABC<sub>D</sub>

 $\boxed{\phantom{1}0K}$ 

 $\boxed{\Box}$   $\rightarrow$  [Odaberi izgled]  $\rightarrow$ 

• Za izlaz iz funkcije DECO MODE ili funkcije za izradu

- **1 Isključite uređaj za etiketiranje P-touch, držite pritisnute**  $\boxed{\hat{\ }$  **i**  $\boxed{\textbf{R}}$  , zatim pritisnite  $\textcircled{\tiny{\textcircled{\tiny{0}}}}$ **da biste ga ponovno uključili.**
- **2 Otpustite**  $\boxed{\triangle}$  **i**  $\boxed{\text{R}}$ . Uređaj za etiketiranje P-touch uključit će se s resetiranom internom memorijom.

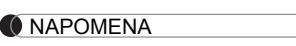

 $\mathsf{A}$ 

 $\mathbf{A}$  $\mathbb A$  $\mathbb{A}$  $\blacktriangle$  $\mathcal{A}$  $\overline{A}$  $\mathcal A$  $\mathcal{A}$  $\prec$ 

Izbrisat će se cjelokupan tekst, postavke i pohranjene datoteke.

\* <sup>1</sup> Za najnovije informacije o preporučenim baterijama posjetite nas na adresi http://solutions.brother.com/

**DECO MODE**

- zatim pritisnite **kada se pojavi "Ispiši**". • Ove značajke dostupne su jedino ako koristite kasete s
- trakom koje su široke 12 mm. • Najveća duljina naljepnica za funkciju DECO MODE ili funkciju za izradu naljepnica s imenom je 200 mm.
- Kada je odabrano [Auto] za "Dulj.naljep.", naljepnica će se automatski podesiti na ispravnu duljinu teksta.
- Pritisnite **za povratak na postavku [Auto] za** način rada "Dulj.naljep.".

### **Resetiranje uređaja P-touch**

### **Specifikacije Dimenzije: (Š x D x V)** Oko 165 (Š) × 155 (D) × 68 (V) mm **Težina:** Oko 490 g (bez baterija i kasete s trakom) **Napajanje:** Šest AAA alkalnih baterija (LR03) Šest AAA Ni-MH baterija (HR03)\* Opcijski AC adapter (AD-24ES) **Kaseta s trakom:** Traka Brother TZe (širina) 3,5 mm, 6 mm, 9 mm, 12 mm

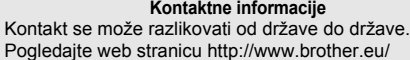